**Instruments** 

 PCE Ibérica S.L. C/ Mayor, 53 – Bajo 02500 – Tobarra Albacete Tel. nacional: 902 044 604 Fax: +34 967 543 548 info@pce-iberica.es www.pce-instruments.com/chile www.pce-instruments.com/espanol PCE Instruments Chile SA RUT 76.423.459-676.423 Calle Santos Dumont Nº 738, Local 4 Comuna de Recoleta – Santiago de Chile Chile Telf. +56 2 24053238 Fax: +56 2 2873 3777 info@pce-instruments.cl

www.pce-instruments.com

España

# **Manual de instrucciones Durómetro shore PCE-DDA 10,PCE-DDD 10 PCE-DDO10**

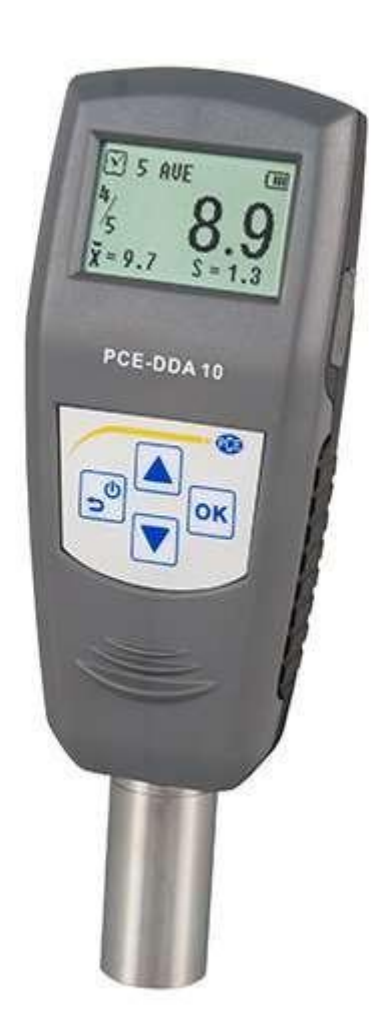

Versión 1.3 Fecha de creación: 01.10.2014

## Índice

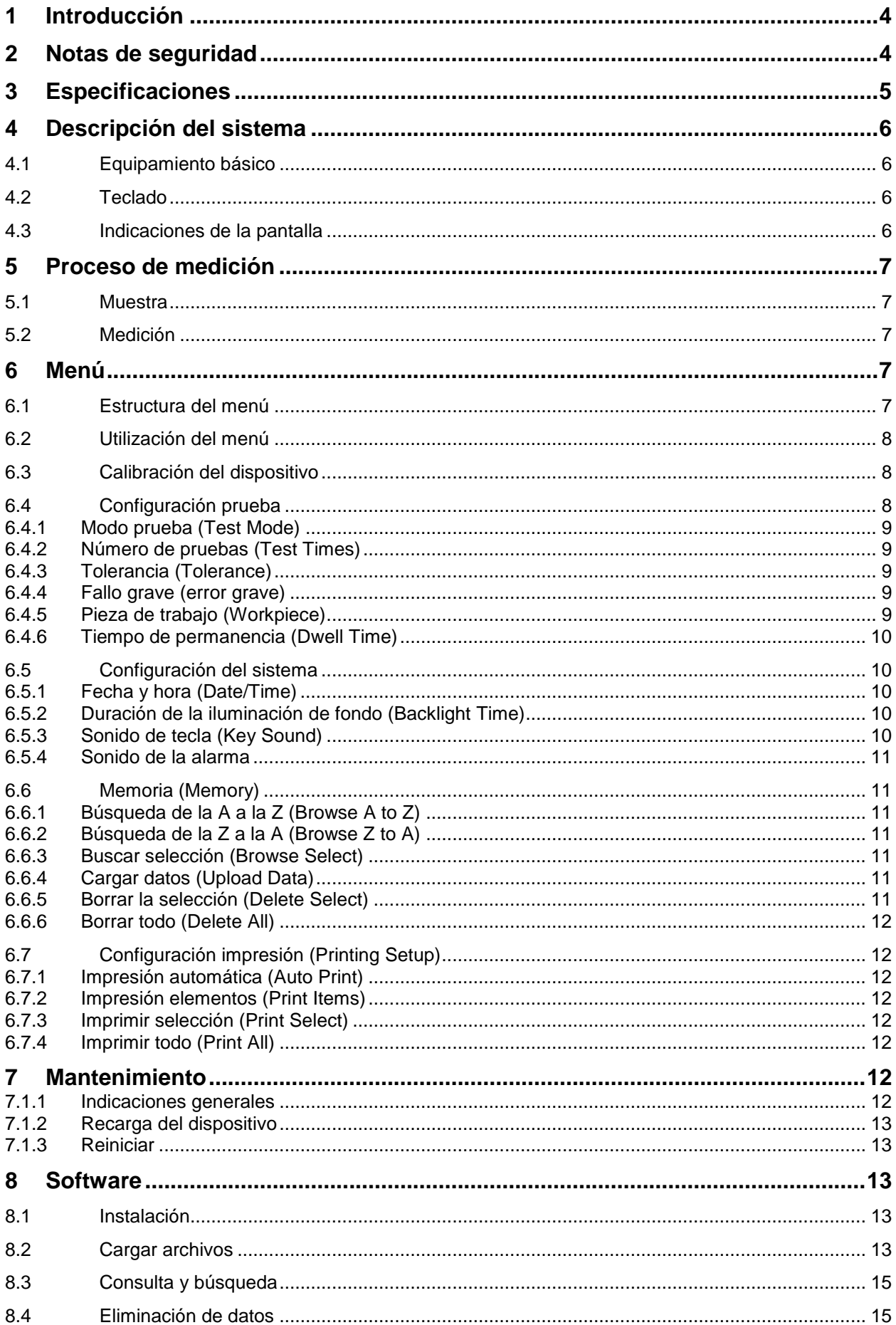

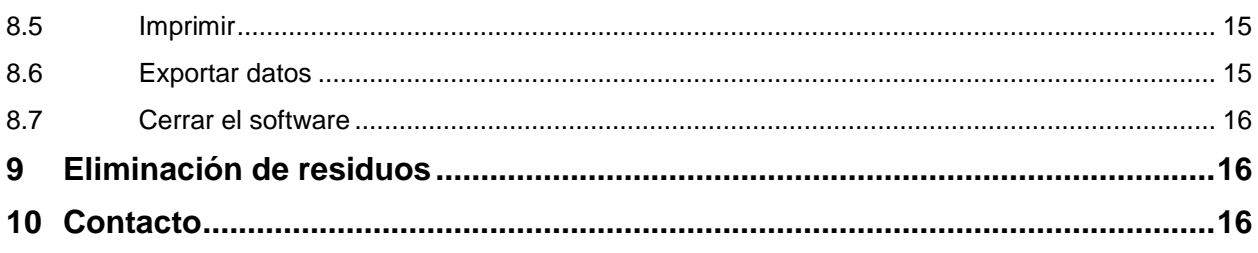

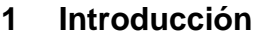

Muchas gracias por haber elegido comprar el durómetro shore de PCE Ibérica.

El dispositivo de comprobación de la dureza de la goma (ShoreA) se utiliza como instrumento de medición manual en el lugar, así como examinador de material en el laboratorio. El dispositivo está compuesto por una unidad de medición con cabezal y una pantalla digital con una precisión de lectura de 0,1 unidades de dureza. El instrumento de comprobación se puede utilizar como aparato de mano en la producción o de forma estática junto con el banco opcional de pruebas de dureza. El dispositivo se puede calibrar en el laboratorio según la ISO, enviando un certificado ISO de comprobación del laboratorio (con un coste adicional). El instrumento de medida dispone de una interfaz para transferir los datos de medición a un portátil. Junto con el USB mini y la hyperterminal Windows puede documentar y analizar mediciones de series

#### **Contenido del envío:**

- Instrumento de medición para determinar la dureza de la goma
- Placa de calibración estándar
- Instrucciones de uso
- Cable mini USB
- Cargador / Adaptador AC
- CD con el correspondiente software registrador de datos
- Certificado de calibración
- Caja para su almacenamiento

## **Principio fundamental**

El principio de medición de la dureza de este instrumento, está basado en la medición de la capacidad de resistencia cuando se penetra con una punta de medición el material examinado, utilizando una presión de resorte conocida. La profundidad de penetración (máx. 2,5 mm) se puede convertir a una escala con 100 unidades. La fórmula utilizada es la siguiente:

$$
HD = 100 - L \frac{1}{0.025}
$$

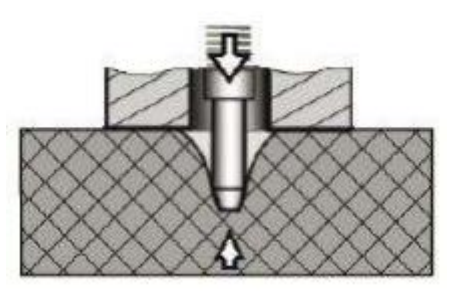

 $\dot{\mathcal{L}}$  Instruments

Según la fórmula, la dureza es proporcional al desplazamiento del material a través de la punta de medición.

Mediante la medición de este desplazamiento se puede calcular la dureza.

## **2 Notas de seguridad**

Antes de poner en marcha por primera vez el dispositivo, por favor lea este manual de instrucciones detenidamente y por completo. El dispositivo puede ser utilizado solamente por personal cualificado.

- Este dispositivo de medición solamente se puede utilizar de la forma descrita en este manual. Si el instrumento de medición se utiliza de otra manera, puede conllevar un peligro para el usuario, así como, producirse un daño en el dispositivo.
- No exponer el dispositivo a temperaturas extremas, radiación solar directa, humedad extrema.
- La apertura de la carcasa del instrumento solamente puede ser realizada por personal técnico de PCE Ibérica.
- No apoyar nunca el dispositivo de medición sobre la superficie de uso (por ejemplo: la parte del teclado sobre una mesa).
- No utilice el dispositivo con las manos mojadas.
- No está permitido realizar cambios técnicos en el dispositivo.
- El dispositivo solamente se puede limpiar con un paño húmedo. No utilizar limpiadores abrasivos ni disolventes.
- El dispositivo solamente puede ser utilizado con los accesorios ofrecidos por PCE Ibérica o

recambios equivalentes.

 $\overline{\mathrm{E}}$  Instruments

- Además, el dispositivo no se puede utilizar cuando las condiciones ambientales (temperatura, humedad…) no se encuentran dentro de los valores límite de las especificaciones indicadas.
- No se puede utilizar el dispositivo en atmósferas explosivas.
- Si no va a utilizar el dispositivo durante un largo periodo de tiempo, por favor, extraiga las baterías para evitar posibles daños por fugas de las pilas.
- El incumplimiento de las indicaciones de seguridad puede conllevar daños en el dispositivo y provocar lesiones en los usuarios.

Este manual de instrucciones es publicado por PCE Ibérica sin ningún tipo de garantía.

En nuestros términos y condiciones, indicamos de forma detallada nuestras condiciones generales de garantía.

Si tiene alguna pregunta, por favor contacte con PCE Ibérica

## **3 Especificaciones**

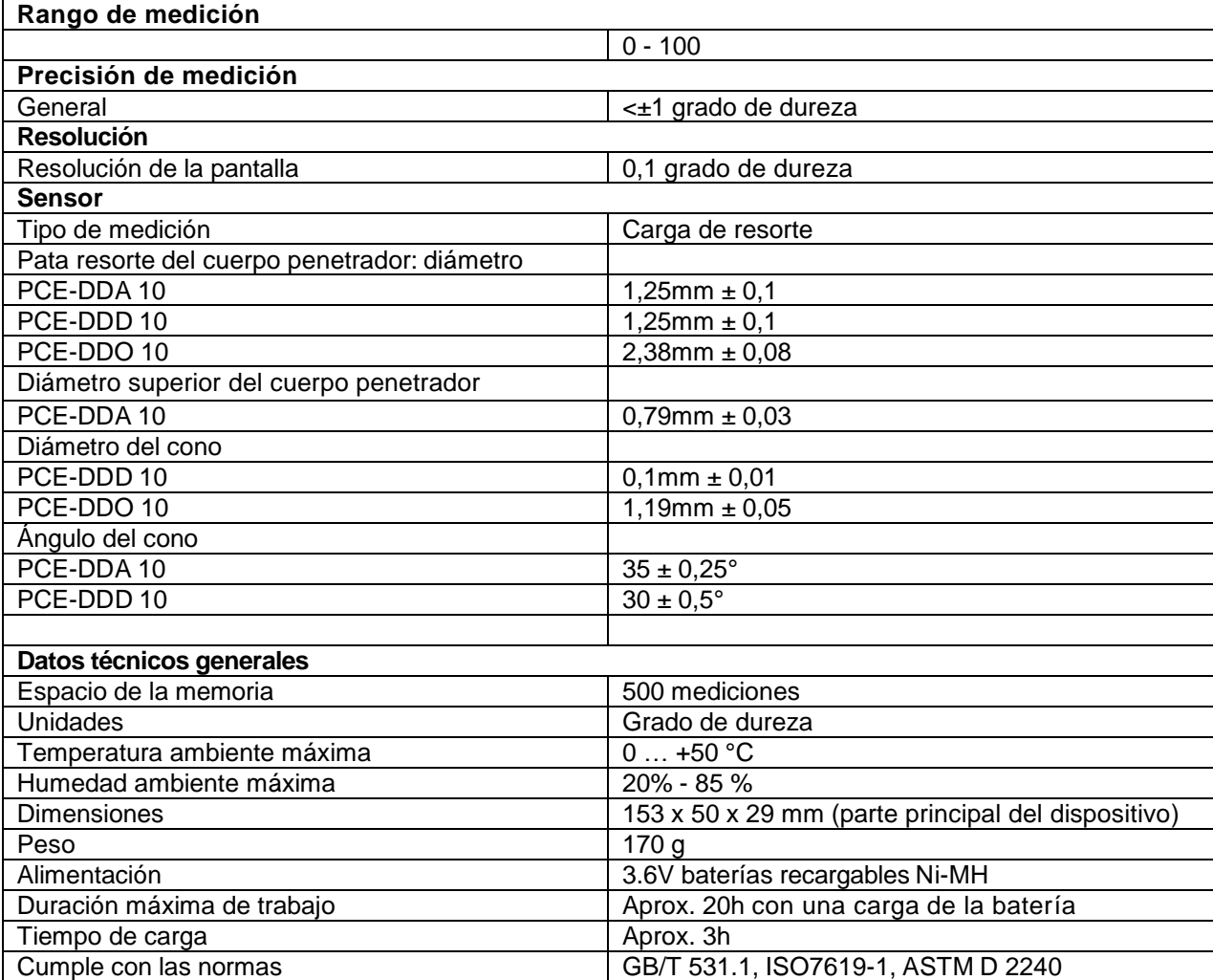

## **4 Descripción del sistema**

#### **4.1 Equipamiento básico**

Parte principal del durómetro Cargador / adaptador AC Bloque calibración estándar

#### **4.2 Teclado**

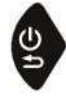

**Power/Retorno:** El dispositivo se enciende con estas teclas. Para apagarlo, mantenga presionada la tecla durante un tiempo. Simplemente presione durante su funcionamiento y volverá al menú superior

**OK**: Al modo de medición se accede pulsando esta tecla. Dentro del menú utilice esta tecla para llegar a la opción de menú correspondiente. Dicha tecla además sirve para confirmar la selección de la función o configurar parámetros.

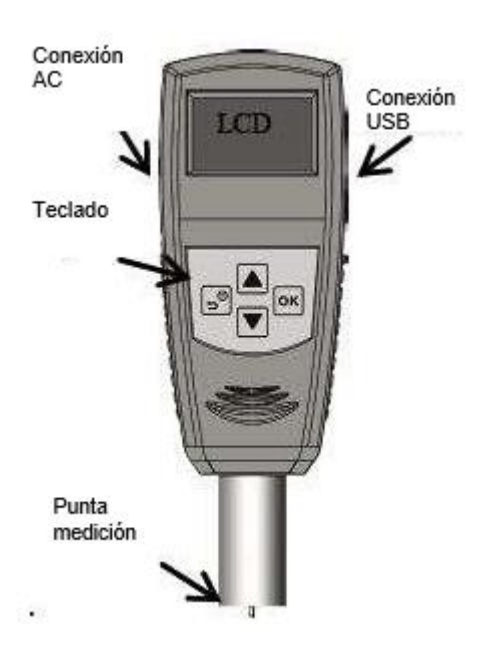

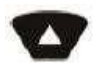

**SUBIR**: En el modo de menú pulse esta tecla para ir hacia arriba en la respectiva lista. En la configuración de los parámetros esta tecla sirve para aumentar el valor.

**BAJAR**: dentro del menú pulse esta tecla para desplazarse hacia abajo. Para descender los parámetros, pulse dicha tecla. No obstante, para el ajuste de algunos parámetros se selecciona el siguiente parámetro en la lista.

#### **4.3 Indicaciones de la pantalla**

El tamaño y la alta resolución de la pantalla permiten la visualización de la información completa y facilita la lectura de la misma.

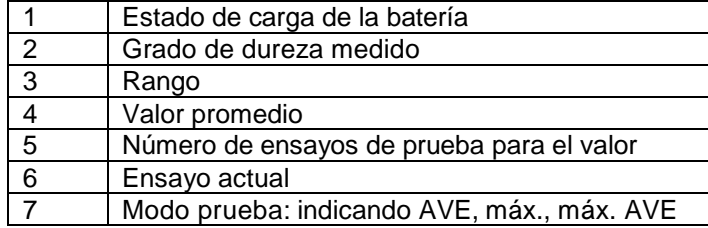

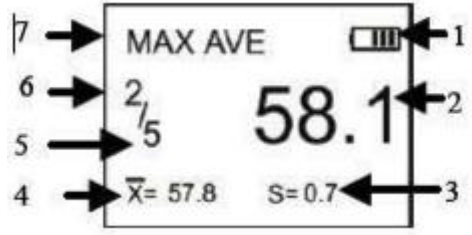

## **5 Proceso de medición**

## **5.1 Muestra**

- La superficie de la muestra debe ser lisa y plana. Colocar sobre una superficie la punta de medición en un área con un radio como mínimo de 6.0mm para integrar la punta.
- La muestra debe estar montada en una posición fija para garantizar la estabilidad.
- La muestra debe tener un grosor como mínimo de 6.0 mm, excepto si se conoce que con muestras más delgadas se pueden obtener igualmente resultados buenos.
- Las dimensiones deben ser tan grandes que permitan la medición de una muestra con una distancia como mínimo de 12 mm desde cualquier esquina y borde.

## **5.2 Medición**

- 1. Para presionar la punta de medición sobre la superficie de la muestra, debe llevarla hasta que la parte de la punta de medición se aproxime lo más cerca posible a las partes.
- 2. Una vez que el valor está estable, se escuchará un pitido y una cuenta atrás, después el valor se mantendrá hasta la próxima medición.

**MAX AVE** 

 $\overline{X} = 57.8$ 

 $\Box$ 

 $S = 0.7$ 

Modo TEST: Modo Valor Promedio Máximo

Valor medido: 58,1

Número estadístico actual: 5

Nr. de mediciones: 2

Valor actual promedio: 57,8

Rango de medición: 0,7

Se realizan múltiples mediciones repitiendo los anteriores puntos

## **6 Menú**

#### **6.1 Estructura del menú**

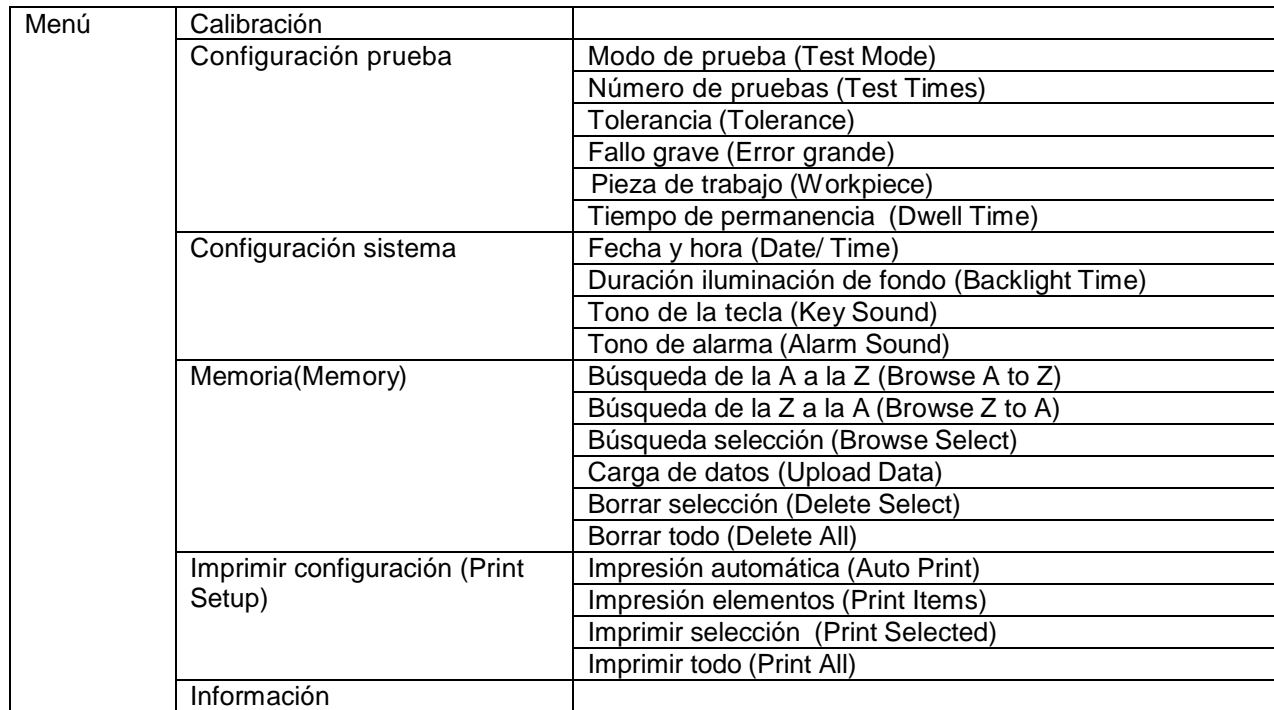

 $\dot{\mathcal{L}}$  Instruments

### **6.2 Utilización del menú**

OK

Durante las pruebas se accede al menú con la tecla **OK** 

Una vez seleccionado un punto del menú, acceda pulsando la tecla

Para configurar los parámetros, confirme el valor presionando la tecla **OK** 

Selección de puntos del menú

Con la tecla se modifica el valor de los parámetros

Con la tecla se modifica el valor de los parámetros, además del parámetro a modificar

Pulsando la tecla  $\overline{S}$  se vuelve al menú anterior hasta llegar al nivel de prueba. También se  $5^{0}$ puede revocar la configuración anterior.

## **6.3 Calibración del dispositivo**

El durómetro se puede calibrar con la placa de calibración estándar, con una placa plana dura o de caucho cuya dureza sea conocida.

- 1. Para presionar la punta de medición en la placa, placa de calibración o caucho, trate de establecer contacto entre la punta de medición y la superficie a medir hasta que el valor se haya estabilizado. El valor medido se indicará en la pantalla.
- 2. Introduzca el valor teórico de la superficie
	- a. Para la placa debe ser 100
	- b. Para la placa de calibración debe ser 50
	- c. Para el caucho su valor conocido

Con la tecla <sup>OK</sup> confirme la calibración Con la tecla cancele el mismo

## **6.4 Configuración prueba**

En la configuración de la prueba se pueden ajustar: el modo de prueba (Test Mode), el número de pruebas (Test Times), la tolerancia (Tolerance), los fallos graves (errores grandes), las piezas de trabajo (Workpiece) y el tiempo de mantenimiento (Dwell Time).

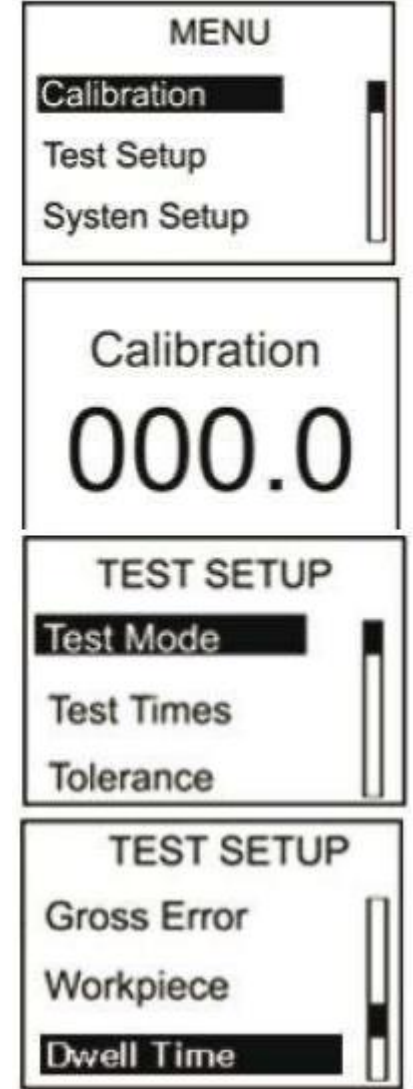

## **6.4.1 Modo prueba (Test Mode)**

Se pueden elegir 3 modos de prueba: modo valor promedio (AVE), modo valor máximo (MAX) y el modo promedio máximo (MAX-AVE):

- 1. AVE: el durómetro durante la toma de muestras graba 20 valores y calcula automáticamente el promedio. El valor calculado se reproduce en la pantalla. En este modo se puede determinar el número de pruebas. Después de cada medición, el durómetro suma los valores promedio anteriores y muestra el resultado. Cuando se alcanza el número de pruebas, se graba el último valor promedio calculado como resultado de la medición.
- 2. MAX: durante una toma de muestras se miden 20 valores y el valor máximo se guarda como el valor medido.
- 3. MAX-AVE: durante una toma de muestras se miden 20 valores y el valor máximo se guarda como valor medido. Se puede determinar también el número de pruebas. En primer lugar se determina el valor promedio de los valores máximos anteriores. Cuando se alcanza el número de pruebas máximo, se registra como valor de medición el último valor promedio de los valores máximos.

## **6.4.2 Número de pruebas (Test Times)**

En este menú se pueden configurar el número máximo de pruebas. El número máximo de pruebas es 9.

#### **6.4.3 Tolerancia (Tolerance)**

En este menú se puede configurar el límite de tolerancia. Si los datos de medición exceden el valor teórico, se muestra en la pantalla el icono "!" parpadeando. En caso de que la función de alarma esté configurada, el durómetro también emitirá un tono de alarma.

#### **6.4.4 Fallo grave (error grave)**

En esta opción del menú se pueden gestionar fallos graves encendiendo o apagando (esta opción solamente está disponible en el modo del valor promedio o en el modo valor promedio máximo). Si éste está encendido, el análisis del fallo grave se aplica al grupo estadístico actual. Si surge un error grave, se suprimen los respectivos datos en el cálculo del valor promedio. En el caso de que la función de auto impresión (impresión automática) esté encendida, se muestra el icono "!" en un fallo grave.

#### **6.4.5 Pieza de trabajo (Workpiece)**

Si se tienen que realizar múltiples mediciones, se pueden codificar las pruebas individuales. El rango de codificación es de 00-99. Si los datos se registran, se guardan los códigos correspondientes. El código correspondiente de prueba se puede imprimir simultáneamente y ser visto durante el examen de los datos.

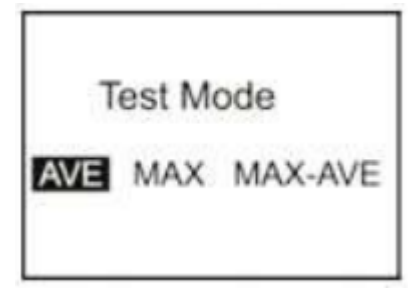

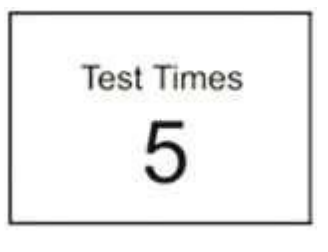

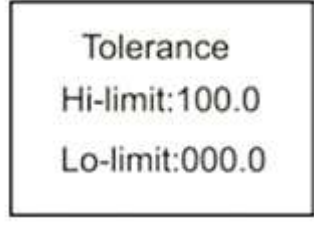

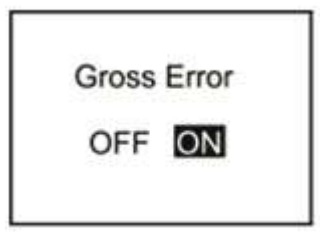

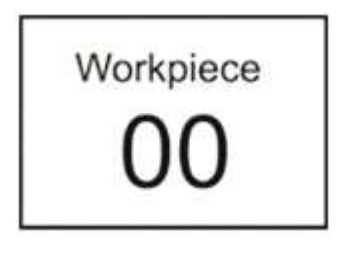

## **6.4.6 Tiempo de permanencia (Dwell Time)**

Si el tiempo de mantenimiento no está ajustado a "0" el valor de dureza se mide durante un periodo de tiempo más largo. Esté método está especializado para algunos estándares. El tiempo de mantenimiento se muestra en la pantalla en forma de cuenta atrás.

#### **6.5 Configuración del sistema**

En el menú de configuración del sistema se encuentran las subcategorías de fecha y hora (Date/Time), la iluminación de fondo y la posibilidad de activar y desactivar el tono de tecla y de alarma.

#### **6.5.1 Fecha y hora (Date/Time)**

En este menú se puede modificar la fecha (día, mes, año) y el tiempo (horas, minutos y segundos). El ajuste se realiza mediante las teclas **ALL**.

Date/Time Set Date:07-01-2012 Time: 22:47:49

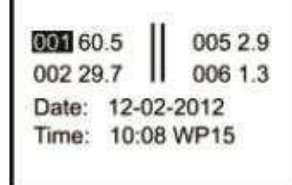

#### **6.5.2 Duración de la iluminación de fondo (Backlight Time)**

En este menú se configura la duración de la iluminación de fondo.

- 1. **0s:** la iluminación de fondo está continuamente encendida.
- 2. **15s, 30s, 45s, 60s:** la iluminación de fondo se apaga automáticamente después de un tiempo seleccionado sin entrada de datos.
- 3. **Desactivar:** la iluminación de fondo permanece encendida continuamente

#### **6.5.3 Sonido de tecla (Key Sound)**

En este menú se puede activar o desactivar el sonido de la tecla.

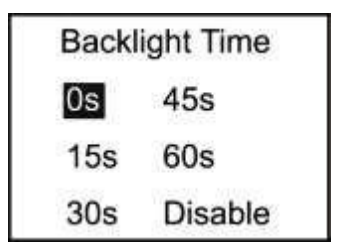

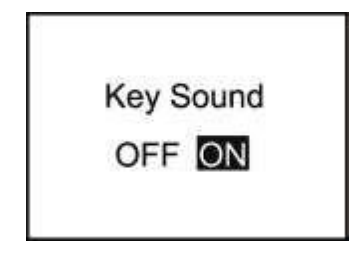

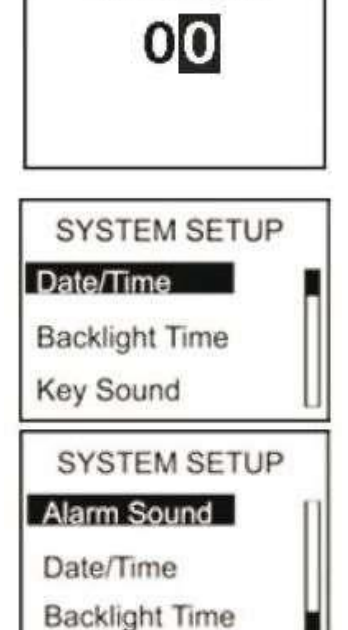

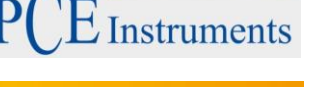

Dwell Time

## **6.5.4 Sonido de la alarma**

En este menú se puede activar o desactivar el sonido de alarma. Suena el sonido de alarma activado si se supera excede el umbral de tolerancia.

## **6.6 Memoria (Memory)**

El durómetro puede registrar 500 grupos de datos (En un grupo se encuentran los siguientes datos: valor de dureza, fecha, hora y código de ejemplo).

Si se almacenan 500 grupos de datos, no se pueden almacenar más y se muestra en la pantalla "M FULL". Para obtener más almacenamiento, tiene que borrar datos.

## **6.6.1 Búsqueda de la A a la Z (Browse A to Z)**

Si se selecciona este apartado del menú, en la primera pantalla se muestran los grupos de datos en orden cronológico (8 datos por pantalla).

Presionando la tecla **a** avanzará en las pantallas.

Presionando la tecla se moverá entre los datos de grupos.

Los datos de medición se pueden leer con la tecla **OK** 

## **6.6.2 Búsqueda de la Z a la A (Browse Z to A)**

Si selecciona este apartado del menú busca los datos en orden inverso (8 datos por pantalla).

## **6.6.3 Buscar selección (Browse Select)**

El rango de datos que debe buscar se selecciona en este menú.

## **6.6.4 Cargar datos (Upload Data)**

Con este apartado del menú carga los datos registrados en un ordenador para su tratamiento.

## **6.6.5 Borrar la selección (Delete Select)**

El rango que se debe borrar, se selecciona aquí y se borra.

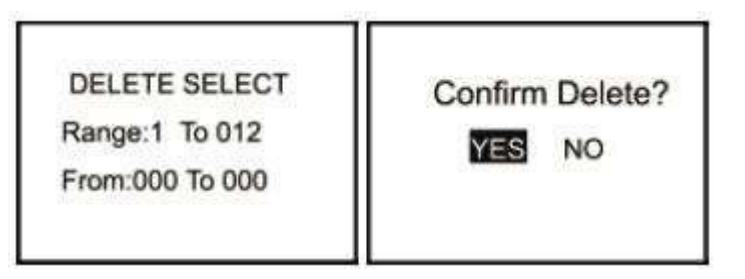

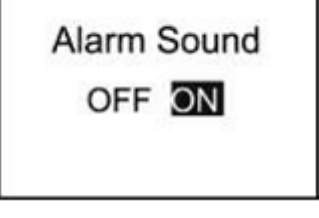

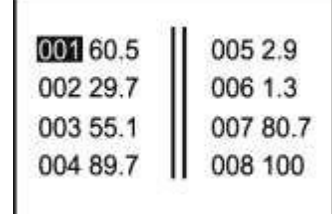

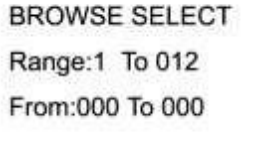

#### **6.6.6 Borrar todo (Delete All)**

Al seleccionar este apartado del menú aparece directamente una ventana de instrucción de comando. A continuación seleccionando "YES" se borran todos los datos, seleccionando "NO" se cancela esta acción.

#### **6.7 Configuración impresión (Printing Setup)**

Los datos que se registran en este durómetro, se pueden imprimir mediante una impresora inalámbrica.

Para imprimir, la impresora debe estar encendida y el durómetro no puede estar a más de 3 metros de distancia.

#### **6.7.1 Impresión automática (Auto Print)**

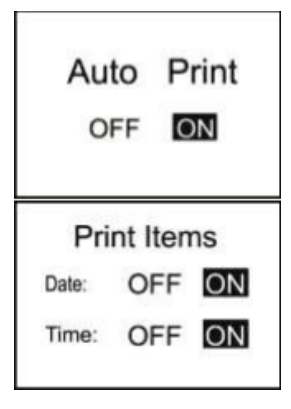

Cuando se selecciona este punto, el durómetro envía los datos a la impresora inmediatamente después de que un grupo estadístico haya terminado.

#### **6.7.2 Impresión elementos (Print Items)**

En esta subcategoría del menú, seleccione lo que desea imprimir. Puede elegir si desea imprimir la fecha (Date) y hora (Time).

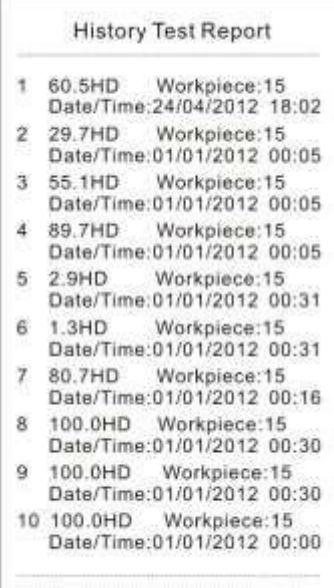

Print Date: 05/01/2012 Print Date: 15:43:55

#### **6.7.3 Imprimir selección (Print Select)**

**Print Select** Range: 1 To 024 From:000 To 000 Seleccione en primer lugar el rango de datos que se debe imprimir. Una vez seleccionado, confirme con la tecla <sup>ok</sup>

#### **6.7.4 Imprimir todo (Print All)**

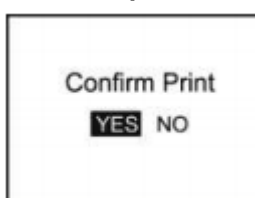

Después de seleccionar esta sección del menú, aparece una ventana de instrucción de comando. Presionando "YES" se imprimen todos los datos del dispositivo.

#### **7 Mantenimiento**

#### **7.1.1 Indicaciones generales**

- 1. Este durómetro no se debe exponer ni someter a elevada presión. Además, no debe exponerlo a campos magnéticos, elevada humedad o ambientes aceitosos.
- 2. Puesto que el papel de la impresora es elevadamente sensible, no debe someterlo a elevadas temperaturas ni a luz directa. Si los datos deben almacenarse por más tiempo, recomendamos realizar una copia de la impresión.
- 3. Por favor, no abra el dispositivo bajo ninguna circunstancia ni intente hacer por usted mismo ningún tipo de reparación. En caso de avería, por favor contacte con nuestros técnicos.

## **7.1.2 Recarga del dispositivo**

El durómetro se debe cargar única y exclusivamente con el cargador suministrado. Mientras que se está cargando, el dispositivo no se enciende automáticamente. El estado de la carga se muestra en la superficie, así como, el dispositivo se enciende manualmente. El proceso de carga se representa mediante un símbolo de estado de carga que parpadea constantemente. Si el símbolo de carga está completo y no observa ningún movimiento de éste, el dispositivo está totalmente cargado. Cuando quede poca batería, el indicador del estado de carga empezará a parpadear.

## **7.1.3 Reiniciar**

Ante fallos en el software o funcionamiento erróneo, se resetea el dispositivo automáticamente o se reinicia. En caso de que ocurra un error debido al hardware, puede restablecer el dispositivo mediante la tecla de Reset en la parte trasera de la punta del objeto.

## **8 Software**

## **8.1 Instalación**

En el CD suministrado encontrará un archivo "setup v16.exe", ábralo haciendo doble click y siga las indicaciones para la instalación.

## **8.2 Cargar archivos**

- 1. Conecte el PC al durómetro mediante un cable mini USB.
- 2. Navegue por los menús del durómetro hasta el subapartado de "Memoria" y selecciona "subir todo" (Upload All) y confirme con la tecla **OK** del dispositivo directamente una vez

haya completado el siguiente paso.

- 3. Coloque en el "Área de control" del puerto COM al que está conectado el dispositivo al ordenador y establezca en el área "Condition Area" un nombre de índice para poder distinguir entre diferentes dispositivos o registros de datos.
- 4. Clique en el botón de "Cargar datos al PC" (Upload Data To PC(U))
- 5. Después de unos segundos aparecerán los datos en el software.

## MANUAL DE INSTRUCCIONES

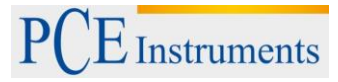

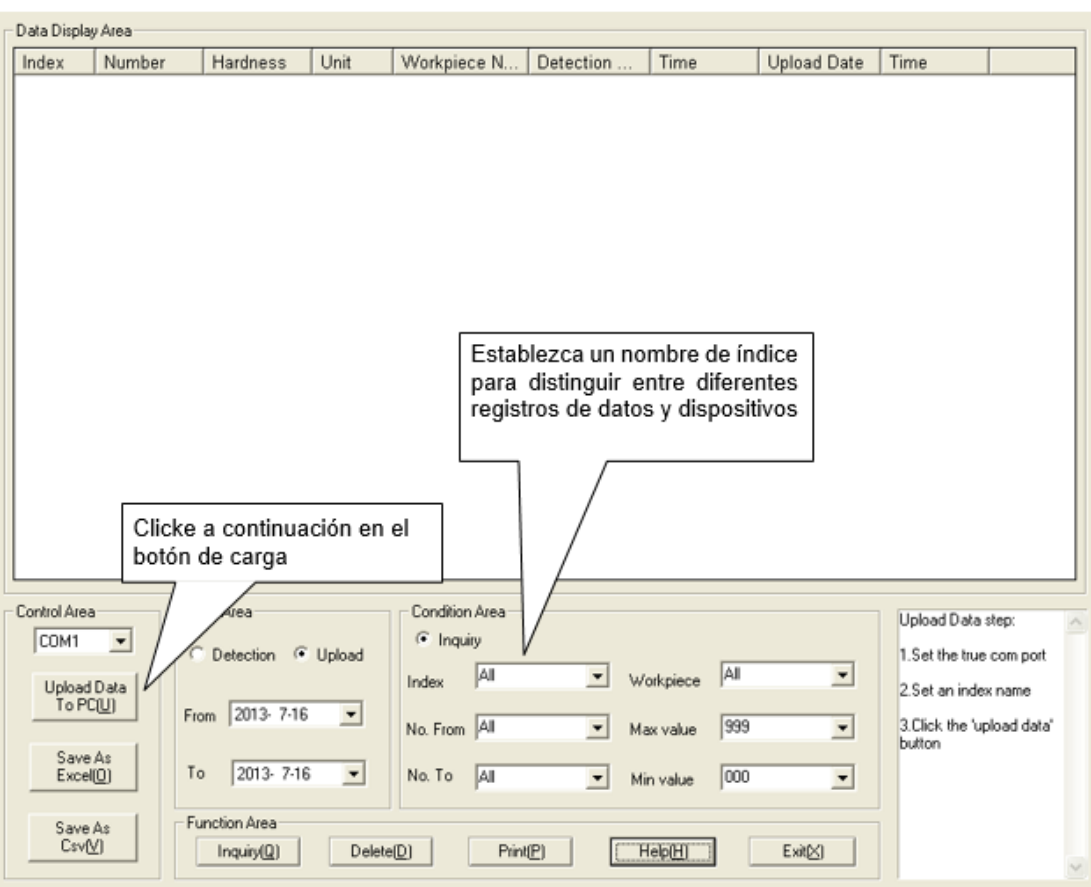

### **8.3 Consulta y búsqueda**

1. Si solamente necesita la función de búsqueda, introduzca en el área "Condition Area" (que se muestra en el dibujo) los valores requeridos y haga click en "Solicitud" (Inquiry).

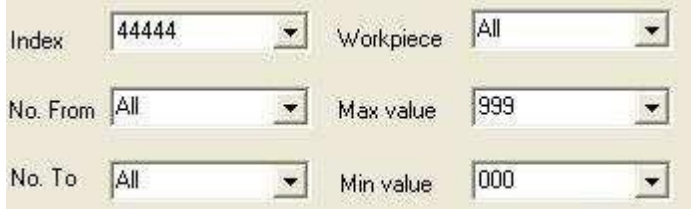

2. En el "Área de datos" (Date Area) puede restringir la búsqueda a los datos medidos en una determinada fecha o periodo específico. Puede elegir entre si quiere tener en cuenta el día de la medición ("Detection") o el día de la carga de datos ("Upload"). Dependiendo de los respectivos requisitos, seleccione el criterio y proporcione un principio ("From") y un final ("To") del periodo requerido.

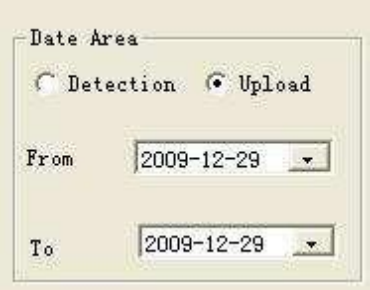

- 3. El nombre del índice se establece para cada carga de datos. Dicho índice ayuda a diferenciar los diferentes registros de datos y facilita la búsqueda de datos específicos.
- 4. Con "desde nº" (No. From) y "hasta nº (No. To) puede restringir el rango de búsqueda en referencia al número de elemento.
- 5. Con "valor máximo" (Max value) y "valor mínimo" (Min Value) puede restringir la búsqueda de un rango de valores en referencia al grado de dureza medido.

#### **8.4 Eliminación de datos**

Para borrar datos, en primer lugar debe seleccionar los datos a borrar en la lista mostrada. Una vez que haya seleccionado todos los datos, haga click en "Borrar"(Delete) y confirme el proceso de eliminación haciendo click en "Ok".

#### **8.5 Imprimir**

Una vez haya restringido los datos requeridos con "Solicitud", puede imprimir éstos en una tabla con el botón "Imprimir" (Print).

#### **8.6 Exportar datos**

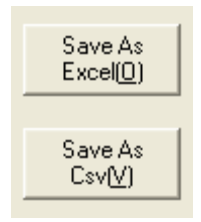

En cualquier momento, puede exportar sus datos (que están en este punto de la tabla) en otro formato. Están disponibles 2 formatos de datos: por un lado como una hoja de cálculo de Excel mediante "Guardar como Excel" (Save As Excel) como archivo CSV mediante "Guardar como Csv" (Save As Csv). Haga click en la correspondiente tecla del formato de datos requerido al que necesita exportarlo.

### **8.7 Cerrar el software**

Para cerrar y finalizar el software puede hacer click en el botón "Exit" o mediante el funcionamiento del sistema Windows utilizando el botón "X. Después de hacer click en uno de las dos posibilidades, confirme el cierre seleccionando "OK".

## **9 Eliminación de residuos**

Por sus contenidos tóxicos, las baterías no deben tirarse a la basura doméstica. Se tienen que llevar a sitios aptos para su reciclaje.

Para poder cumplir con la RII AEE (devolución y eliminación de residuos de aparatos eléctricos y electrónicos) retiramos todos nuestros aparatos. Estos serán reciclados por nosotros o serán eliminados según ley por una empresa de reciclaje.

#### Puede enviarlo a

PCE Ibérica S.L. C/ Mayor 53, bajo 02500 Tobarra (Albacete) España

Puede entregarnos el aparato para que nosotros nos deshagamos del mismo correctamente. Podremos reutilizarlo o entregarlo a una empresa de reciclaje cumpliendo así con la normativa vigente.

RII AEE – Nº 001932 Número REI-RPA: 855 –RD.106/2008

## **10 Contacto**

Para cualquier pregunta sobre nuestros productos, póngase en contacto con PCE Ibérica S.L.

### **Postal**:

PCE Ibérica S.L. C/ Mayor 53, bajo 02500 Tobarra (Albacete) España

#### **Por teléfono**:

España: 902 044 604 Internacional: +34 967 543 695

**ATENCIÓN: "Este equipo no dispone de protección ATEX, por lo que no debe ser usado en atmósferas potencialmente explosivas (polvo, gases inflamables)."**

**Las especificaciones pueden estar sujetas a modificaciones sin previo aviso.** 

**En las siguientes direcciones encontrará una listado de**  Técnica de medición http://www.pce-iberica.es/instrumentos-de-medida/instrumentos-medida.htm<br>
Medidores http://www.pce-iberica.es/instrumentos-de-medida/medidores.htm http://www.pce-iberica.es/instrumentos-de-medida/medidores.htm Sistemas de regulación y control http://www.pce-iberica.es/instrumentos-de-medida/sistemas-regulacion.htm Balanzas http://www.pce-iberica.es/instrumentos-de-medida/balanzas-vision-general.htm Instrumentos de laboratorio http://www.pce-iberica.es/instrumentos-de-medida/equipos-laboratorio.htm

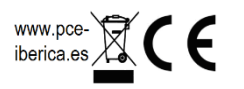